مرحلهی سوم سی و سومین دوره المپیاد کامپیوتر تیر ۱۴۰۲

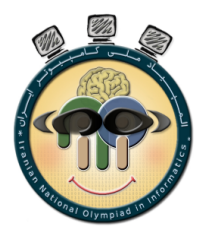

## سند اطلاعات

قبولیتان در مرحله دوم المپیاد کامپیوتر و ورودتان به مرحله سوم را تبریک میگوییم و به آزمون «جذاب» مرحله سوم خوش آمدید! این مرحله به منظور ارزیابی توانایی حل مسئله دانش پژوهان با بهرە گیری از کامپیوتر است.

در این سند اطلاعاتی نظیر قوانین جلسه آزمون، نحوه کار با سیستمها و سیستم داوری، و همچنین نکات اولیه برنامهنویسی که در طول آزمون به آن نیاز خواهید داشت بیان شدهاست. توصیه میشود قبل از شروع آزمون این سند را به طور کامل مطالعه نمایید چرا که بسیاری از سؤالات احتمالͬ شما در این سند پاسخ دادە خواهد شد.

## ۱ سیستم داوری

داوری آزمون مرحله سوم به صورت خودکار صورت میگیرد. همه سؤالات به صورت خروجی محور ۱ سنجیده میشود. این به این معناست که به ازای هر سؤال تعدادی زیرمسئله در اختیارتان قرار داده شدهاست و به ازای هر زیر مسئله تنها باید یک فایل خروجی در سیستم داوری آپلود کنید.

از ارسال هر گونه کد به هر زبانی خودداری کنید و صرفا یک فایل نوشتاری حاوی جواب آن زیر مسئله خودتان را ارسال کنید. حتی اگر کدتان درست باشد هم با ارسال آن نمرە ای به شما تعلق نخواهد گرفت. از این رو، به ازای هر مسئله، باید کدی نوشته و کامپایل و روی ورودیهای مربوطه اجرا کنید. سپس یک فایل خروجی نوشتاری از کد بگیرید یا صرفاً خروجی کد را در فایلی کپی کرده و برای سیستم داوری ارسال نمایید.

به ازای هر یک از شرکتکنندگان یک عدد صحیح اول تحت عنوان دلتا `` (∆) اختصاص داده شده و از شما در هر سؤال خواسته شده تا خروجیتان را با توجه به دلتای مربوط به خودتان به دست بیاورید. برای مثال، در بسیاری از سؤالات که خروجیشان یک عدد است، خروجͬ را باید به پیمانه ∆ خروجͬ دهید. برای دیدن دلتای خود به بخش Overview سامانه داوری مراجعه کنید و عدد خود را کپی کنید و در جایی به ازای همه سؤالات داشته باشید.

سیستم داوریای که در پیش رویتان قرار میگیرد حاوی تعدادی سؤال است. هر سؤال یک بخش مربوط به ارسالها ۳ و یک بخش حاوی صورت سؤالات ۴ است. در بخش صورت سؤال مي توانيد نسخه الكترونيكي سؤال مربوطهتان را ببينيد و در بخش submissions مͬ توانید جواب خود را به ازای هر زیر مسئله ارسال کنید و از نتیجه آن با خبر شوید.

یک نکته حائز اهمیت محدودیت تعداد ارسال است. توجه کنید که در کل به ازای هر سؤال میتوانید حداکثر ۵۰ ارسال انجام دهید و بین هر دو ارسال متوالͬ باید حداقل ۱۰ ثانیه صبر کنید. از این جهت از ارسال فایل های تکراری که مطمئن هستید غلط هستند خودداری نمایید.

## ۲ کار با فایل

در سؤال۵ای مرحله سوم المپیاد ممکن است لازم داشته باشید تا فایل۱مایی که در اختیارتان قرار گرفته است را بخوانید یا در فایل۱هایی بنویسید. برای انجام این کار در زبان ++C مͬ توانید از دستور freopen یا ifstream و ofstream استفاده کنید. سادە ترین نحوه

Output Only Delta<sup>'</sup>

submissions<sup>\*</sup>

Statement<sup>\*</sup>

استفاده از freopen به صورت زیر است:

```
For reading: freopen("input_filename", "r", stdin);
For writing: freopen("output_filename", "w", stdout);
```
با زدن دستورات بالا، از این بە بعد در صورت استفاده از دستور cin ورودی از فایل خوانده مͬ شود و در صورت استفاده از دستور cout ً خروجͬ در فایل نوشته مͬ شود. مطمئن شوید که اسم فایل ورودی یا خروجͬ دقیقا مطابقت داشته باشد (یعنͬ فرمت فایل فراموش نشود).

روش دیگری نیز برای ورودی یا خروجی با فایل مبتنی بر ifstream و ofstream وجود دارد که به شما قابلیت ورودی گرفتن از چند فایل یا خروجی دادن در چند فایل را نیز میدهد. سادهترین نحوه استفاده آن به صورت زیر است:

```
For reading: ifstream custom_stream_name("input_filename");
For writing: ofstream custom_stream_name("output_filename");
```
با مشخص کردن نام custom\_stream\_name میïوانید از آن برای ورودی یا خروجی دقیقاً مشابه cin یا cout استفاده نمایید. برای مثال، کد زیر یک جدول  $n\times m$  کاراکتر از ورودی در فایل input . txt میگیرد و تعداد # های آنرا شمرده و در output . txt قرار مىدهد.

```
#include <iostream>
using namespace std ;
const int maxn = 20;
char c [maxn] [ maxn] ;
int main ( ) {
  freopen ("input.txt", "r", stdin);
  freen('"output.txt", "w", stdout);int n, m, ans = 0;\text{cin} \gg \text{n} \gg \text{m};
  for (int i = 0; i < n; i++)
    for (int j = 0; j < m; j++) {
       \operatorname{cin} \gg \operatorname{c}[i][j];if (c[i][j] = '#')ans++;
       }
  cout << ans << endl ;
}
```
کد زیر نیز دو آرایه هم طول از دو ورودی txt1.input و txt2.input مͬ گیرد و اختلاف هر عضو متناظر دو آرایه را حساب کرده و در خروجي قرار مي دهد:

**#include** <iostream> **#include** <fstream> **using namespace** std ; **const int** maxn = 20;  $\left| \text{int a} \right| \left| \text{max n} \right|, \text{ b} \left| \text{max n} \right|,$ 

```
\text{int } \text{main}() \leqif stream fin1(''input1.txt'');ifstream fin2 ("input2.txt");
  int n:
  fin 1 \gg n;
  fin 2 \gg n;for (int i = 0; i < n; i++) {
    fin1 \gg a[i];
   fin 2 \gg b[i];}
  ofstream fout ("output.txt");
  for (int i = 0; i < n; i++) {
   fout \langle \langle a | i | - b | i | \langle \langle \cdot | \cdot \rangle \rangle}
  fout << endl;
}
```
نکات کار با فایل در ویندوز: در بسیاری از نسخههای ویندوز فرمت فایل ها قابل دیدن نیست و برای مثال اگر فایلی تحت عنوان "a.txt" تعریف کنید ممکن است به صورت "a.txt.txt" ذخیره شود. این موضوع هنگامی که قرار است اسم فایل ها دقیقاً مطابق با خود فایل باشد ممکن است مشکل ساز شود. اطمینان حاصل کنید که فایل اجرایی یا همان کدتان در همان فولدری باشد که فایل ورودی قرار گرفته است و با استفاده از منوی properties و بخش file type مطمئن شوید نام و فرمت فایل به درستی ذخیره شدهاست.

نکتهای در مورد ویرایشگر **notepad**: ویرایشگر notepad گاهاً در خروجیدادن کاراکترهای تهی مانند whitespace یا newline ممکن است شما را به خطا بیندازد. برای مثال ممکن است فایلی که قرار است ۱۰۰ خط داشته باشد را باز کرده و ببینید تمام آن در یک خط یا کمتر از ۱۰۰ خط چاپ شدە است. برای اینکه به صورت کامل فایل را ببینید مͬ توانید از دستور type filename در صفحه cmd خود استفاده کنید.

نکتهای در مورد فایل خروجی: توجه کنید که برای ارسال خروحی لازم نیست حتماً آن را به صورت فایل در کد ایجاد کنید. می<code>توانید</code> صرفا خروجی را کپی کرده و در فایل نوشتاریای ذخیره کنید و آن را در سامانه داوری ارسال کنید.

## ۳ قوانین و چارچوب آزمون

به قوانین و چارچوب تعیین شده برای برگزاری آزمون توجه کنید و احترام بگذارید تا آزمون خوبی برای شما و سایر دانش پژوهان رقم بخورد. در صورت بروز هر گونه رفتار خارج از چارچوب تعیین شده برگزارکنندگان آزمون ناچار هستند طبق بخش نامه صادر شده عمل کنند.

● در صورت بروز هر گونه مشکل فنی در سیستمتان یا در صورتی که حس میکنید سؤالی مشکل دارد میتوانید از سیستم درخواست برای شفاف سازی آنلاین <sup>۵</sup> در سیستم داوری استفاده کنید، برای این کار به بخش Communications مراجعه نموده و درخواست خود را بنویسید. تیم فنی آزمون در اسرع وقت پاسخگوی شما خواهد بود.

Request for Clarification<sup>o</sup>

- به اعلان <sup>۶</sup> هایی که در طول آزمون مسئولین برگزاری ارسال مͬ کنند و در صفحه شما ظاهر مͬ شود توجه نمایید. این اعلان ها حاوی اطلاعاتی است خواهد بود که سؤال پرتکرار بسیاری بودهاست.
- در سیستم آنلاین پاسخگویی و شفافسازی، هر گونه سؤال که حاوی محتوای نامربوط باشد و در جهت شفافسازی یا رفع ایراد فنی نباشد پاسخهای خودکار مانند no comment دریافت خواهد کرد.
- در صورتیکه سیستم شما دچار مشکل شد و با چند بار ریفرش کردن صفحه مشکل مرتفع نشد، از یکی از مراقبین درخواست کمک کنید. از فشردن دکمه ریفرش به صورت پشت سر هم خودداری کنید.
- هر فرد به صورت یکتا به یک کامپیوتر در سایت اختصاص داده شدهاست. در طول آزمون تا پایان برگزاری آن مجاز به خروج از محوطه آزمون و بلند شدن از پای سیستم های خود نیستید. این به این معناست که:
	- در صورتیͺه آزمون را زودتر از موعد تمام کردید باید تا پایان آزمون پشت سیستم خود باقͬ بمانید.
- نمͬ توانید کامپیوتر، مانیتور، یا کیبورد خود را با سایر دانش پژوهان حاضر در آزمون معاوضه کنید! در صورتیͺه هر یͷ از اقلام ذکر شده دچار مشکل بود، از مراقبین درخواست کمک نمایید.
- اگر به هردلیلی خواستید از سر جای خود بلند شوید لطفاً دست خود را بالا گرفته و منتظر بمانید یکی از مراقبان یا برگزارکنندگان به شما کمک کنند.
- در صورت تشخیص هر گونه رفتاری که نشان دهنده عدم صداقت در آزمون باشد، دانش پژوه از شرکت در المپیاد چه امسال و چه سال های بعد محروم خواهد شد.

موفق باشید!

Announcement<sup>8</sup>